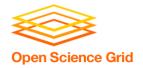

# Backpacking with Code: Software Portability for DHTC

Christina Koch (<u>ckoch5@wisc.edu</u>)

Research Computing Facilitator

University of Wisconsin - Madison

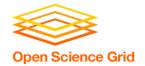

#### **Goals For This Session**

- Understand the basics of...
  - how software works
  - where software is installed
  - how software is accessed and run
- ...and the implications for Distributed High Throughput Computing (DHTC)
- Describe what it means to make software "portable"
- Learn about and use software portability techniques

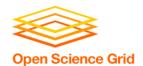

## **An Analogy**

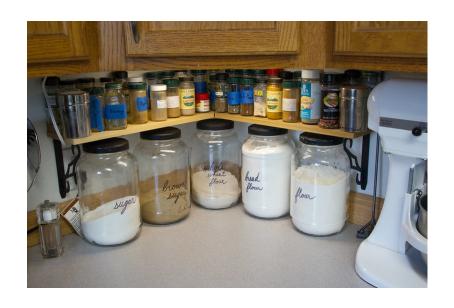

Running software on your own computer is like cooking in your own kitchen.

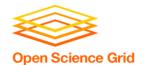

## **On Your Computer**

- You know what you already have.
  - All the software you need is already installed.
- You know where everything is (mostly).
- You have full control.
  - You can add new programs when and where you want.

4

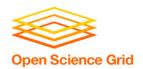

#### The Problem

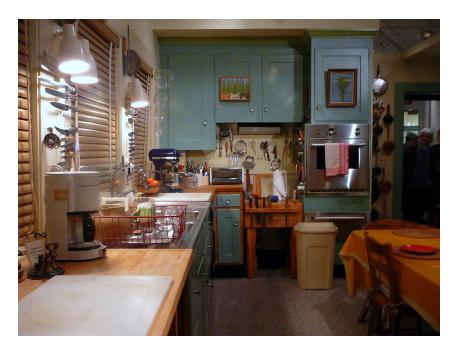

Running on a shared computer is like cooking in someone else's kitchen.

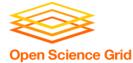

## On Someone Else's Computer

- What's already there?
  - Is R installed? Or Python? What about the packages you need?
- Do you know where anything is?
- Are you allowed to change whatever you want?

6

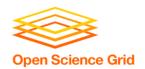

#### The Solution

- Think like a backpacker.
- Take your software with you
  - Install anywhere
  - Run anywhere
- This is called making software portable

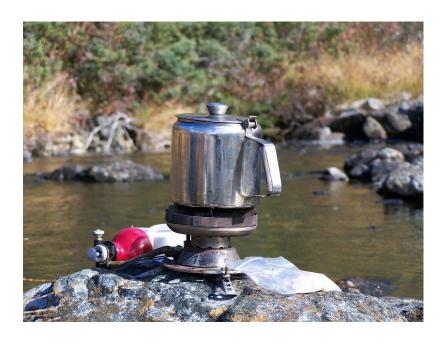

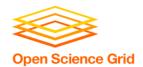

#### PRELIMINARY CONCEPTS

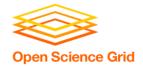

## **Software Programs Are Files**

#### Principle

- Software is a set of files.
- These files have instructions for the computer to execute.
- Implications for DHTC
  - Isolate the specific software files needed for a job and bring them along.

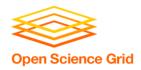

\*Not to scale

#### **Program**

(software, code, executable, binary)

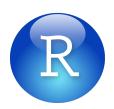

\*Not to scale

Program (software, code, executable, binary) Running Program (process, instance)

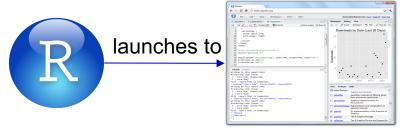

\*Not to scale

Program (software, code, executable, binary) Running
Program
(process, instance)

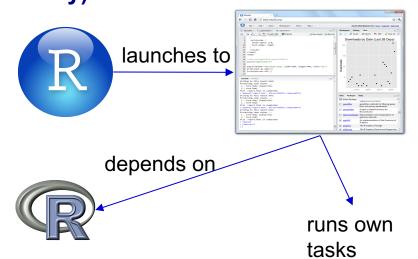

\*Not to scale

Program (software, code, executable, binary) Running Program (process, instance)

Operating System

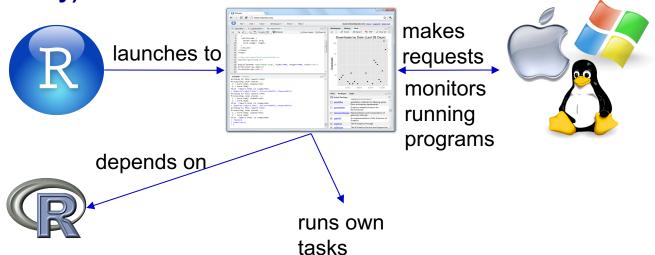

\*Not to scale

Program (software, code, executable, binary) Running Program (process, instance)

Operating System

request

Hardware (processors, memory, disk)

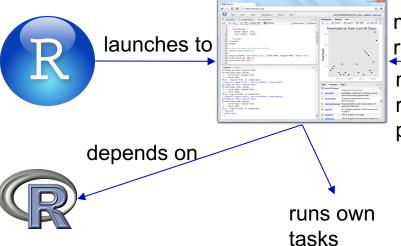

makes requests monitors running programs

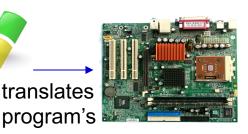

14

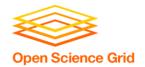

#### Principle:

 Software depends on the operating system, and other installed programs.

#### Implications for DHTC:

- Software must be able to run on target operating system (usually Linux).
- Know what else your software depends on.

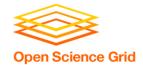

Where can software be installed?

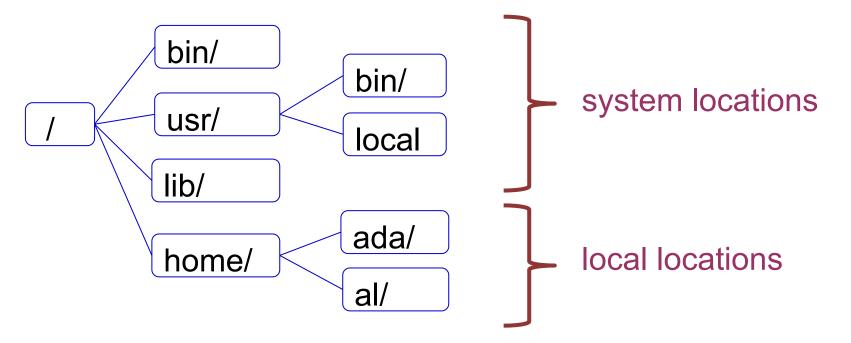

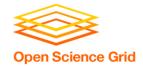

Who can install the software?

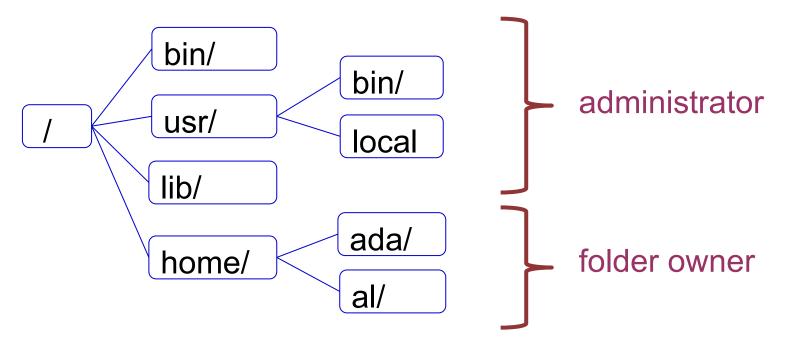

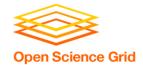

Who can access the software?

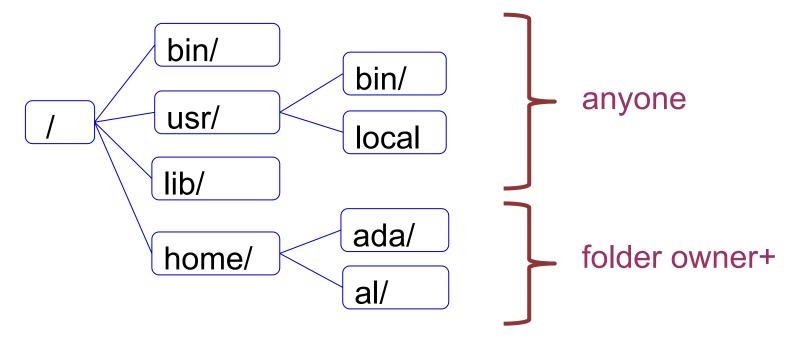

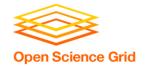

#### Principle:

 Software files have to be installed somewhere in the file system.

#### Implications for DHTC:

- Software must be installable without administrative privileges.
- The software's location needs to be accessible to you.

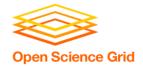

#### **Command Line**

#### How to automate programs?

```
    ckoch − bash − 68×17

[~]$ /Applications/Calculator.app/Contents/MacOS/Calculator
```

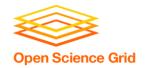

#### **Command Line**

#### Principle:

 To automatically run software, need to use text commands (command line).

#### Implications for DHTC:

- Software must have ability to be run from the command line.
- Multiple commands are okay, as long as they can be executed in order within a job.

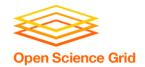

#### **Command Line and Location**

 To run a program on the command line, your computer needs to know where the program is located in your computer's file system.

```
$ ls
$ python
$ ~/wrapper.sh
```

How does the command line know what `ls` is?
Where is python installed?

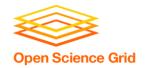

### **Two Location Options**

#### Provide a path (relative or absolute)

```
[~/Code]$ mypy/bin/python --version
Python 2.7.7
```

#### **Use "the" PATH**

```
$ export PATH=/Users/alice/Code/mypy/bin:$PATH
$ echo $PATH
/Users/alice/Code/mypy/bin:/usr/local/bin:/usr/bin:/usr
/sbin:/sbin
$ which python
/Users/alice/Code/mypy/bin/python
```

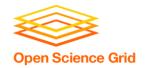

#### **Command Line**

#### Principle:

 To run a program on the command line, the computer has to be able to find it.

#### Implications for DHTC:

 There are different ways to "find" your software on the command line: relative path, absolute path, and PATH variable

24

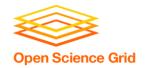

## **Portability**

- Run "anywhere" by:
  - bringing along the software files you need...
  - to a location you can access/control...
  - using the command line to run...
  - by providing the correct software location...
  - (on Linux).

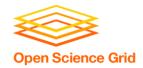

## BRING ALONG SOFTWARE FILES

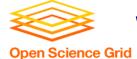

#### Ways to Prepare Software Files

- Download pre-compiled software
- Compile yourself
  - Single binary file
  - Installation contained in a single folder

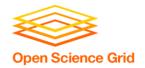

## What is Compilation?

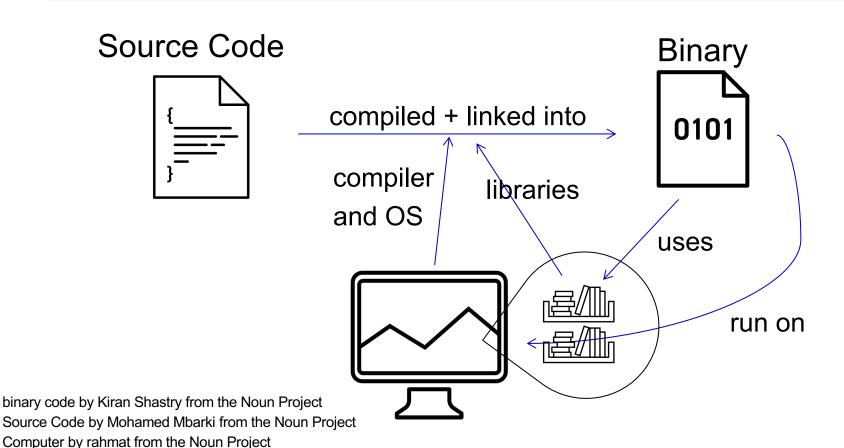

OSG Virtual School Pilot 2020

books by Viral faisalovers from the Noun Project

28

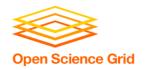

## **Static Linking**

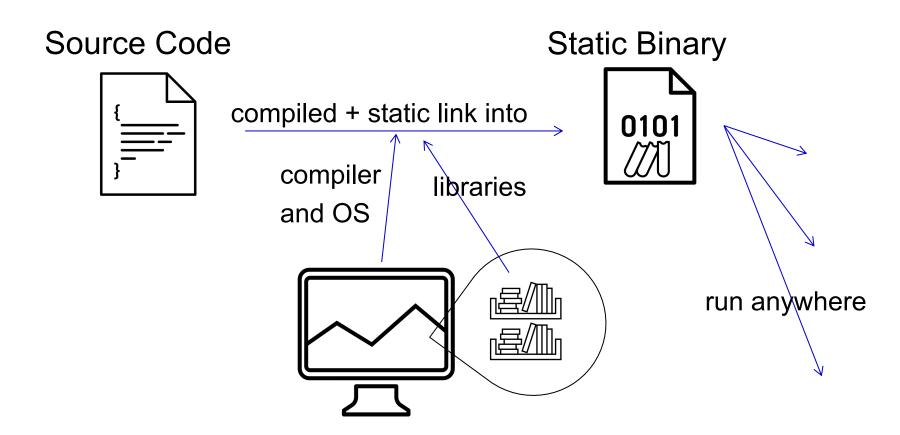

Book by Aleksandr Vector from the Noun Project

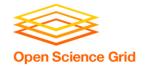

### **Compilation Process**

- Use a compiler (like gcc) directly
  - Can use options to control compilation process
- More common:

./configure # can also include options make

make install

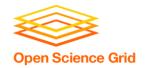

#### Interpreted code

Instead of being compiled and then run...

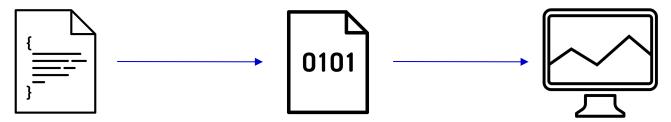

• ...interpreted languages are translated into binary code "on the fly."

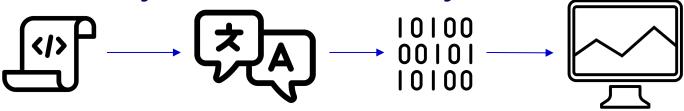

script by Adrien Coquet from the Noun Project translate by Adrien Coquet from the Noun Project coding by Vectorstall from the Noun Project

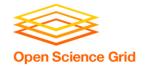

#### What Kind of Code?

- Programs written in C, C++ and Fortran are typically compiled.
- For interpreted (scripting) languages like perl, Python, R, or Julia:
  - Don't compile the scripts, but \*do\* use a compiled copy of the underlying language interpreter.

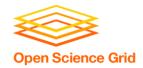

#### **Matlab**

 Matlab is a scripting language...but can also be compiled.

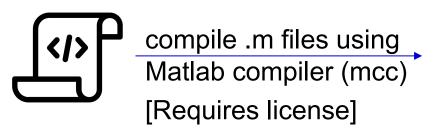

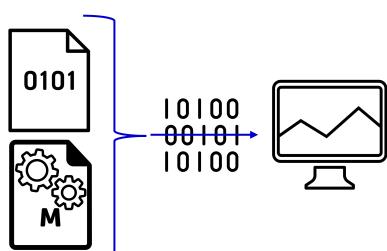

compiled file and Matlab Runtime work together to run program.

[no license needed]

M File by Viktor Vorobyev from the Noun Project Gears by Trevor Dsouza from the Noun Project

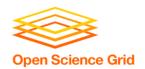

#### **Ways to Run Software**

#### **Executable**

 Software must be a single compiled binary file.

```
executable = program.exe

queue 1

program.exe
```

#### **Wrapper Script**

Software can be in any compiled format.

```
executable = run program.sh
transfer_input_files =
           program.tar.gz
queue 1
#!/bin/bash
# run program.sh
tar -xzf program.tar.gz
program/bin/run in.dat
```

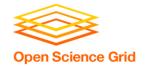

### **Single Binary Workflow**

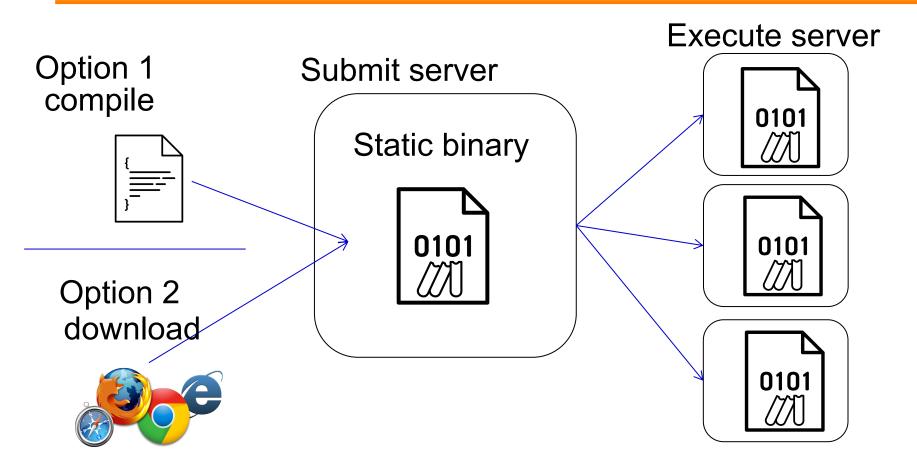

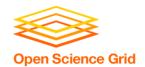

### Wrapper Script Workflow

## Submit server

wrapper script

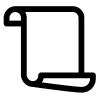

source code, compiled code or single binary

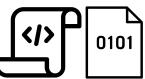

**Execute server** 

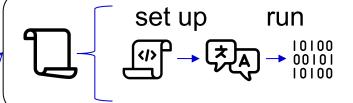

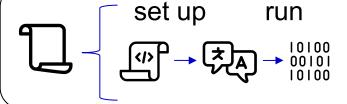

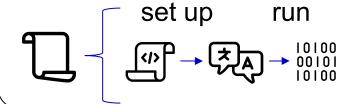

script by ◆ Shmidt Sergey ◆ from the Noun Project

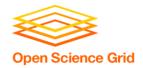

### **BRING ALONG CONTAINERS**

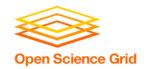

#### **Containers**

 Containers are a tool for capturing an entire job "environment" (software, libraries, operating system) into an "image" that can be used again.

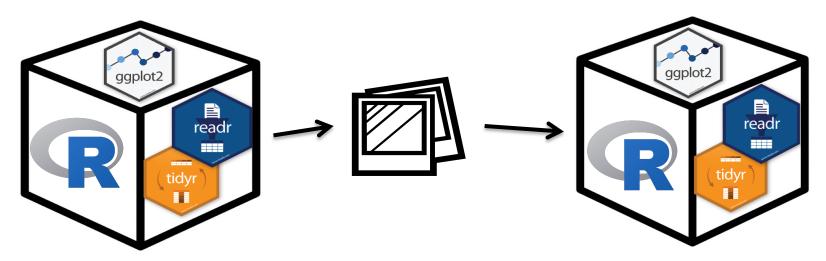

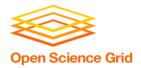

# Returning to Our Analogy...

 Using a container is kind of like bringing along a whole kitchen...

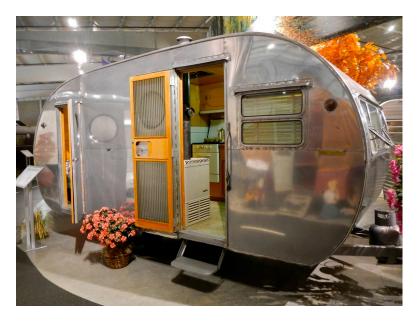

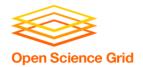

Why use containers instead of the methods we just discussed?

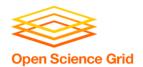

 Complex installations: software that has a lot of dependencies or components.

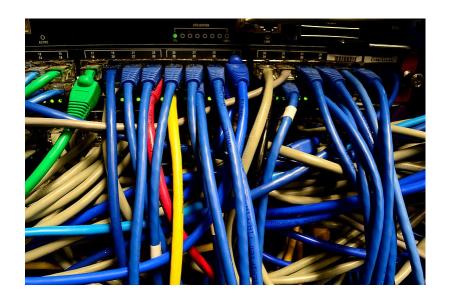

OSG Virtual School Pilot 2020 Photo on pikrepo 41

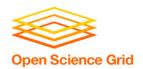

 Software that can't be moved: do files or libraries have to be at a specific path?

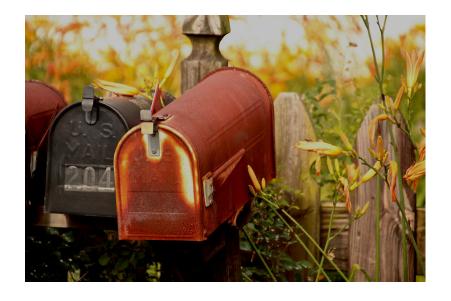

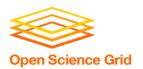

 Sharing with others: one container can be used by a whole group that's doing the same thing.

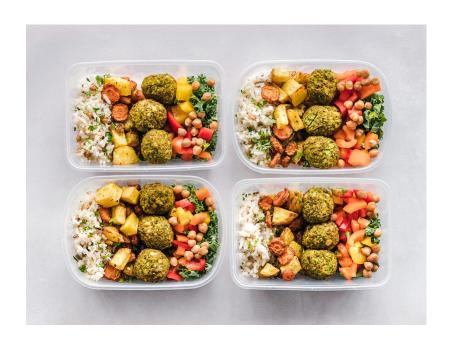

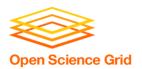

 Reproducibility: save a copy of your environment.

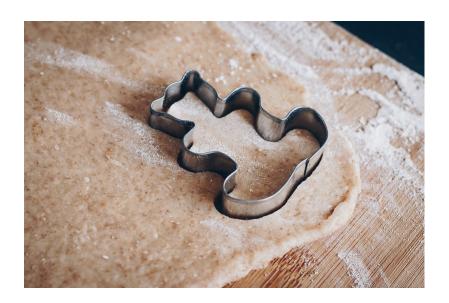

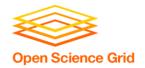

# **Using Containers**

- To use a container as your software portability tool, need to either:
  - Find a pre-existing container with what you need.
  - Build your own container.\*

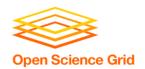

## **Container Types**

Two common container systems:

Docker

Singularity

https://www.docker.com/

https://sylabs.io/

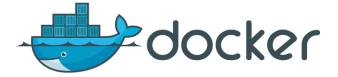

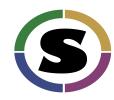

The container itself will always be some version of Linux - but can be run on Linux / Mac / Windows if Docker or Singularity is installed

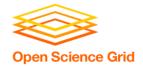

### **Submit File Requirements**

Docker (from CHTC submit server)

```
universe = docker
docker_image = python:3.7.0
requirements = (HasDocker == true)
```

Singularity (from OSG submit server)

```
+SingularityImage =
"/cvmfs/singularity.opensciencegrid.org/cent
os/python-34-centos7:latest"
requirements = (HAS_SINGULARITY == true)
```

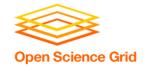

### **Container Workflow**

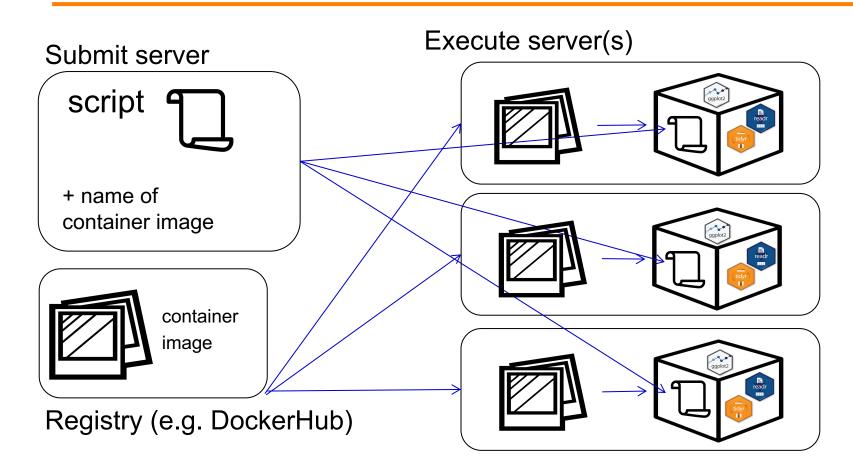

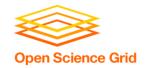

### Conclusion

#### To use any software in a DHTC system:

- 1. Create/find software package:
  - download pre-compiled code, compile your own, create/find a container
- 2. Account for all dependencies, files, and requirements in the submit file.
- 3. If needed, write a script to set up the environment when the job runs.

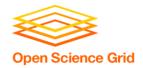

### PRE-INSTALLED SOFTWARE

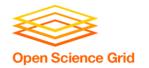

## **Pre-existing Software**

- The ideal for DHTC is to package and bring along your own software, but...
- You can use pre-existing software installations if the computers you're running on have your software installed (or access to a repository with the software).

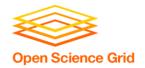

#### **Pre-existing Software via OSG Connect**

- On the Open Science Grid, jobs submitted from OSG Connect have access to a software repository maintained by OSG Connect staff.
- The software repository is available across the OSG.
- Software is accessed using "modules".

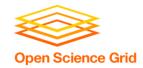

#### **Software Across the OSG**

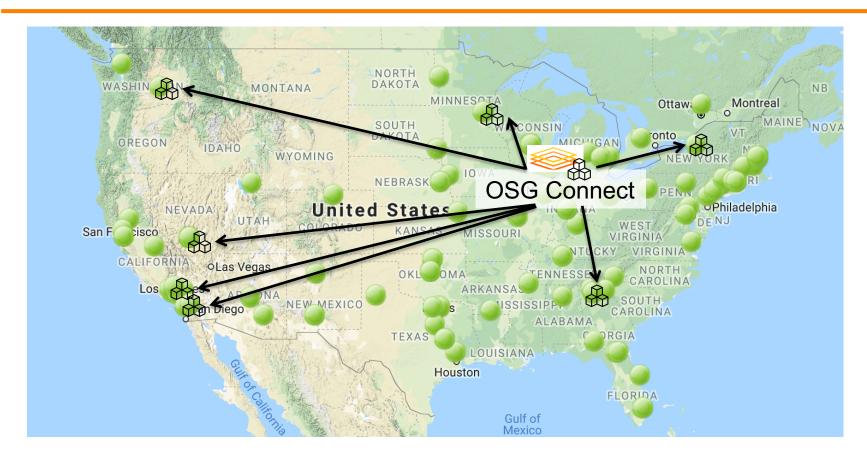

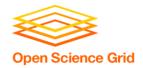

#### **Module Commands**

See what modules are available

```
[~]$ module avail
[~]$ module spider lammps
```

Load a module

```
[~]$ module load lammps/20180822
```

See loaded modules

```
[~]$ module list
```

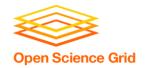

#### **Module Workflow**

- 1. Find a module for your software.
- 2. Write a wrapper script that loads the module and runs your code.
- 3. Include requirements to ensure that your job has access to modules.

```
requirements = (HAS_MODULES =?= true) &&
(OSGVO_OS_STRING == "RHEL7") && (OpSys == "LINUX")
```

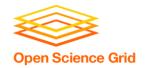

### **Module Workflow**

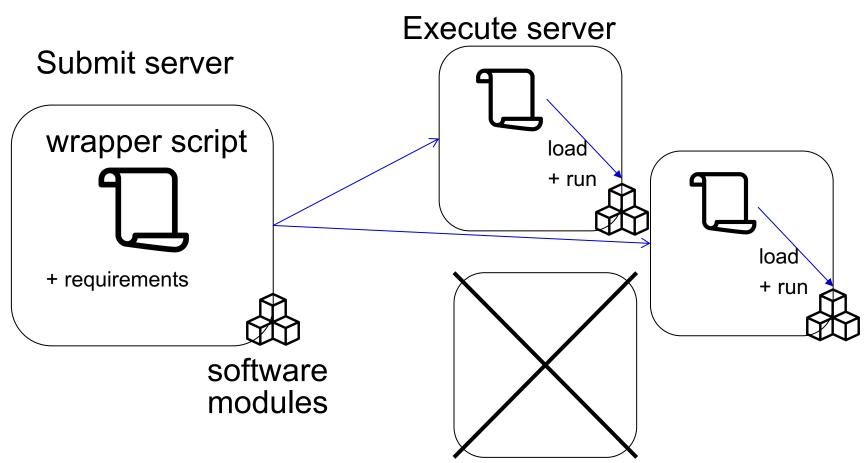